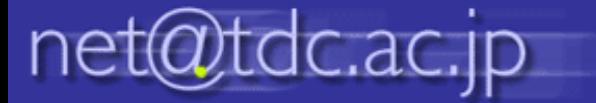

## メーリングリスト メンバー削除方法

## 1.確認したいメーリングリストをクリックして、「管理」をクリックします。

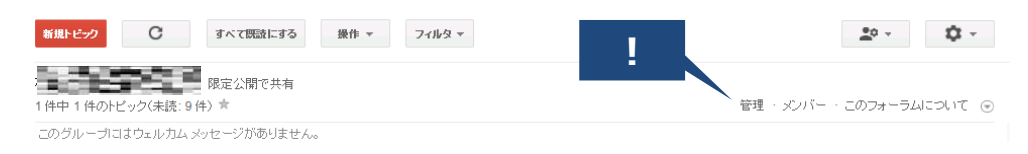

## 2.削除したいメンバーの左側のチェックボックスにチェックを入れます。 3.「操作」から「グループから削除」を選択します。

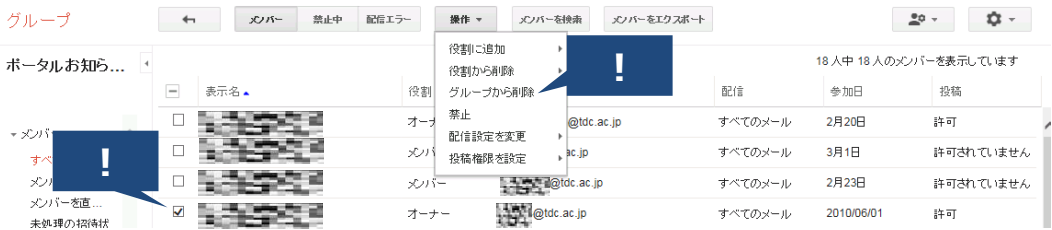